# *Schnittstellen-Dokumentation* **IDR Lagerverwaltung**

## **Professional - Version 7.0**

© idr GmbH, Asternweg 8, 71672 Marbach

Telefon: +49 (0)7144 - 86 02 82 Telefax: +49 (0)7144 - 86 02 95 E-Mail: info@idr-online.de Internet: www.idr-online.de

## **Inhaltsverzeichnis**

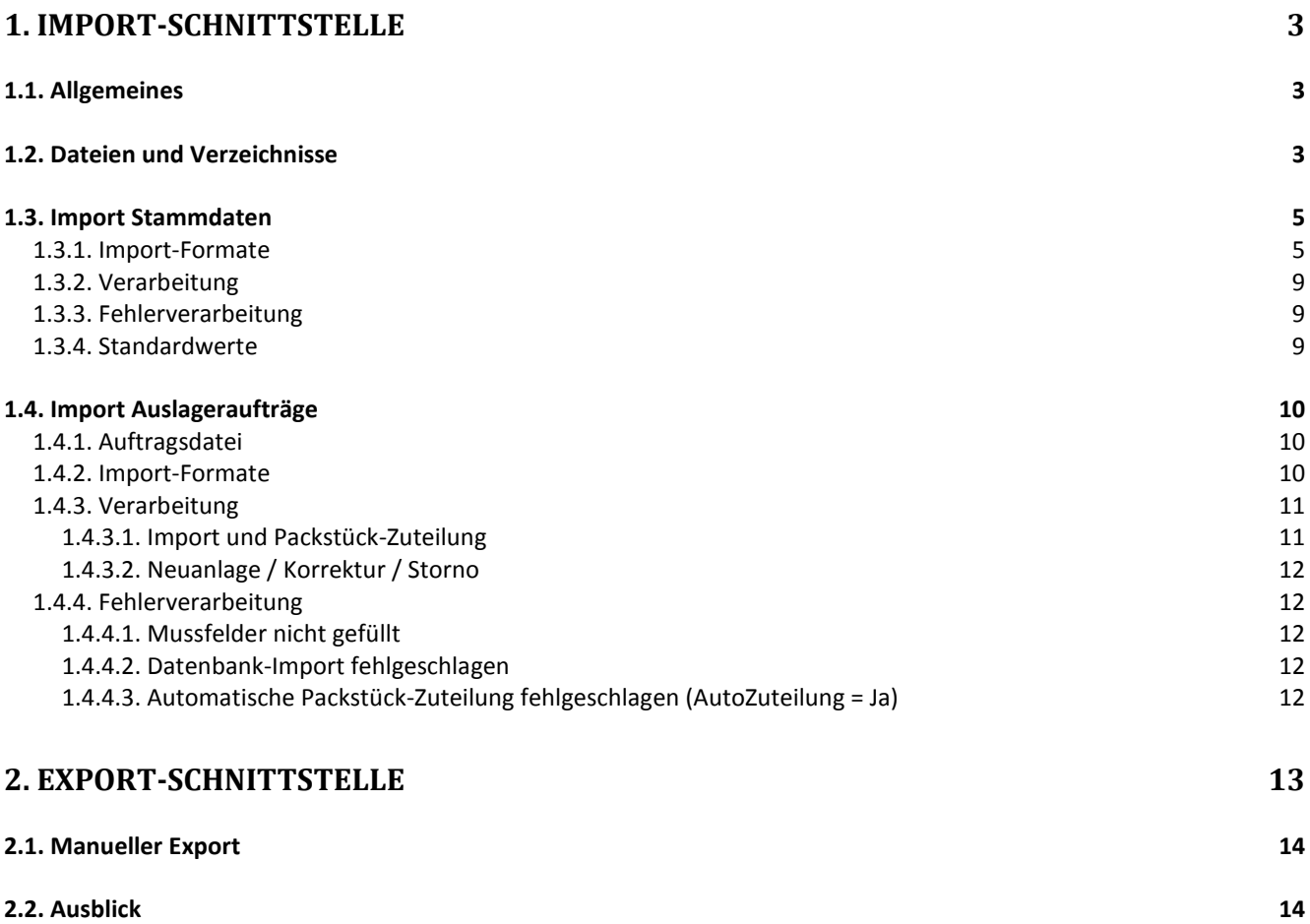

## <span id="page-2-0"></span>**1. Import-Schnittstelle**

## <span id="page-2-1"></span>**1.1. Allgemeines**

Das Zusatzmodul "IDR Lager ComImport" (Kommunikationsmodul Import) ermöglicht den automatisierten Import von Stammdaten (Warengruppen, Artikel, Kunden, Lieferanten) und Auslageraufträgen.

Es handelt sich um eine einfache Datei-Schnittstelle, die zur Anbindung von Warenwirtschaftssystemen genutzt werden kann:

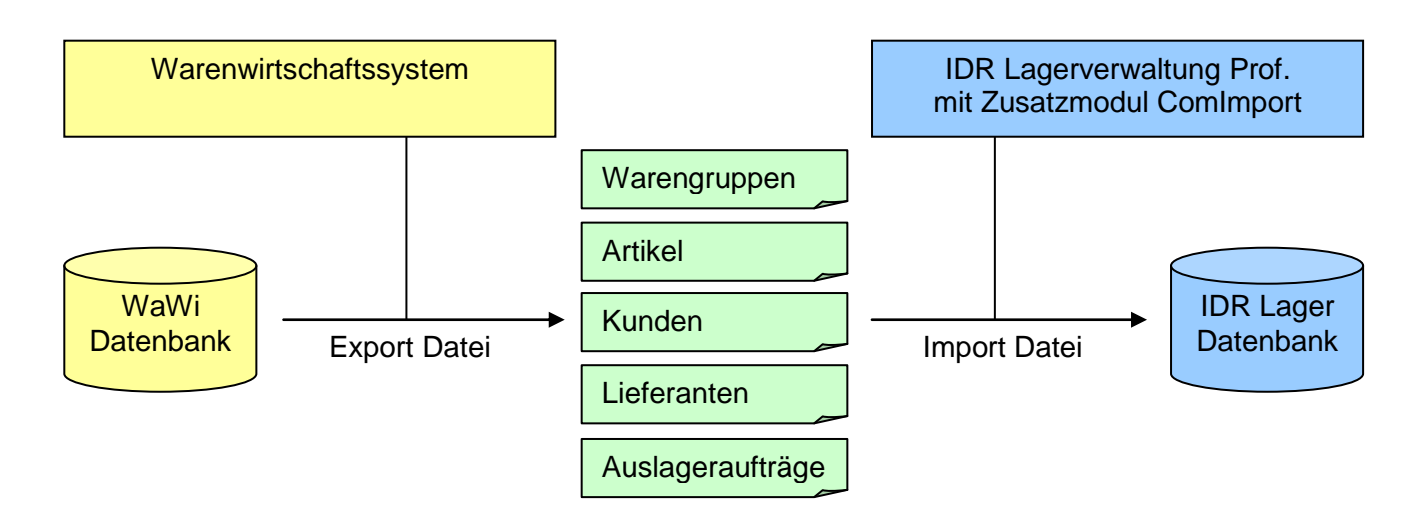

Es werden verschiedene Datei-Formate unterstützt (siehe folgende Kapitel). Das Warenwirtschaftssystem muss in der Lage sein, eine entsprechend aufgebaute Datei bereitzustellen.

## <span id="page-2-2"></span>**1.2. Dateien und Verzeichnisse**

Das Kommunikationsprogramm "IDR\_Lager\_ComImport.exe" wird in folgendem Verzeichnis auf dem Server installiert. Über den Windows Taskplaner muss die zyklische Ausführung eingerichtet werden.

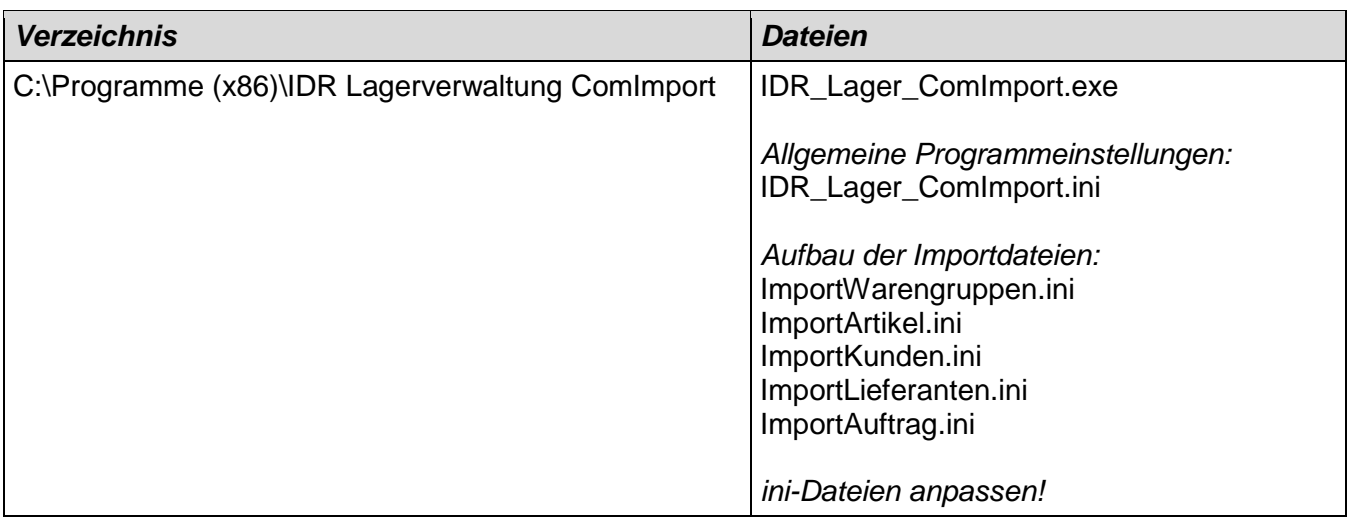

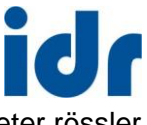

In der Datei "IDR Lager ComImport.ini" können die Programm-Aktionen eingestellt werden, d.h. welche Importe durchgeführt werden sollen.

Außerdem werden hier die Verzeichnisse für die Importdateien eingestellt. Das Warenwirtschaftssystem muss die Dateien in diesen Verzeichnissen bereitstellen. Die Voreinstellung lautet:

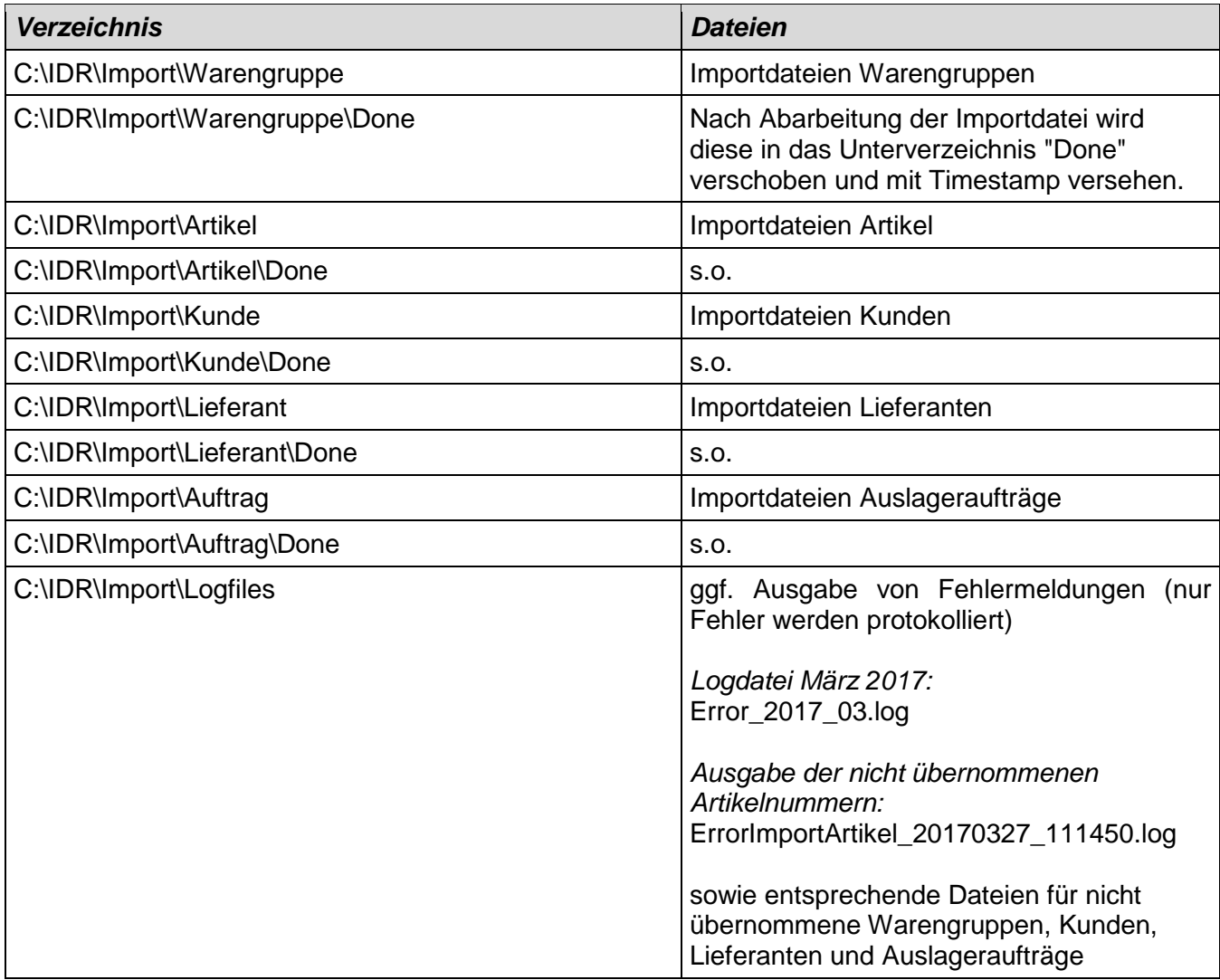

Die Verzeichnisse (außer Done) müssen manuell angelegt werden.

Der Dateiname der Importdateien ist beliebig. Liegen mehrere Importdateien im Importverzeichnis vor, wird die älteste Datei zuerst verarbeitet.

#### <span id="page-4-0"></span>**1.3. Import Stammdaten**

Der Import von Artikel-Stammdaten, Warengruppen, Kunden- und Lieferanten-Stammdaten ist möglich. Hierzu muss jeweils eine separate Importdatei zur Verfügung gestellt werden.

#### <span id="page-4-1"></span>**1.3.1. Import-Formate**

Folgende Import-Formate werden unterstützt:

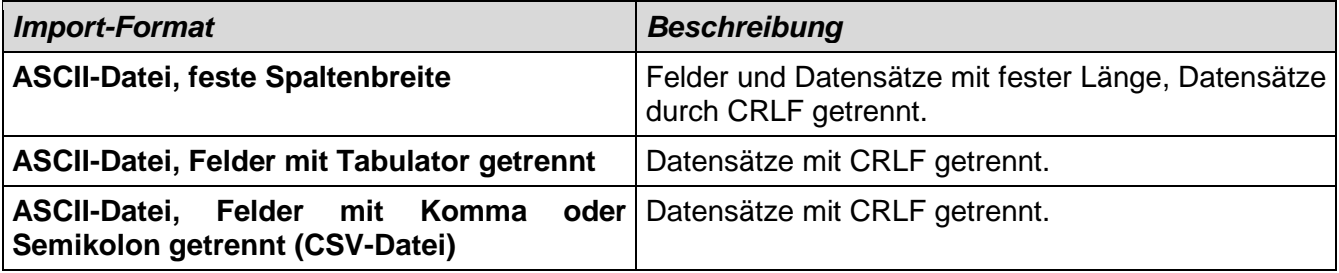

Der genaue Aufbau der Importdatei wird in der zugehörigen Steuerdatei (ini) hinterlegt. Dort wird z.B. die Auswahl der Felder und deren Reihenfolge festgelegt. Detaillierte Erläuterungen befinden sich im Kommentar-Teil der Steuerdatei.

#### **ImportWarengruppen.ini**

```
*
* INI-Datei für Datenimport-Funktion
 => anpassen entsprechend dem Aufbau Ihrer Importdatei
*
[IMPORTDATEI]
*
* ImportDaten:
*
ImportDaten=Warengruppen
*
* Format:
* AFIX = ASCII-Datei, feste Spaltenbreite
* ATAB = ASCII-Datei, Felder mit Tabulator getrennt
* CSV = ASCII-Datei, Felder mit Komma oder Semikolon getrennt
*
Format=ATAB
*
* SkipLines:
* Anzahl der Zeilen, die am Dateianfang überlesen werden (z.B. Spaltenbezeichnungen)
*
SkipLines=0
*
* Numerische Felder liegen in folgendem Format vor (gilt für alle num. Felder)
*
* DezimalTrenner:
* K = Dezimalkomma, P = Dezimalpunkt
* 
* TausendTrenner: Gruppierung von 1000er-Gruppen
* P = Trennpunkt, K = Trennkomma, Kein = kein Trennzeichen* 
DezimalTrenner=K
TausendTrenner=Kein
*
* Einstellungen für das CSV-Format
* 
* CSVFeldTrenner:
* K = Komma, S = Semikolon
*
* CSVFeldBegrenzer:
* D = Doppeltes Hochkomma ("), E = Einfaches Hochkomma ('), Kein = Kein Begrenzungszeichen
```
#### ing.büro für informationstechnologien dieter rössler

```
* Alle Felder müssen dieses Begrenzungszeichen haben (auch numerische Felder)!
*
* Beispiel-Datensatz:
* "001";"Computer und Zubehör"
*
CSVFeldTrenner=S
CSVFeldBegrenzer=D
*
* Feldliste (Aufbau bei Format=AFIX):
* Feldname1, Startposition, Feldlänge|Feldname2, Startposition, Feldlänge
*
* Beispiel:
* Feldliste=wg,1,10|wg_bez,11,50
*
* Feldliste (Aufbau bei Format=ATAB und CSV):
* Feldname1|Feldname2
*
* Beispiel:
* Feldliste=wg|wg_bez
*
* Felder der Importdatei, die nicht importiert werden sollen, werden in der Feldliste nicht angegeben 
(Format=AFIX).
*
* Bei Format=ATAB und CSV werden sie als Spaltenname "x" angegeben:
* Feldname1|x|x|Feldname2|x
* 
* Zulässige Feldnamen für den Import von Warengruppen:
*
* Alphanumerische Felder (Zeichenketten):
*
* wg nvarchar(10) Warengruppe: Kurzname
                                   Warengruppe: Bezeichnung
*
* Numerische Felder:
* keine vorhanden
* 
Feldliste=wg|wg_bez
```
## **ImportArtikel.ini (Auszug)**

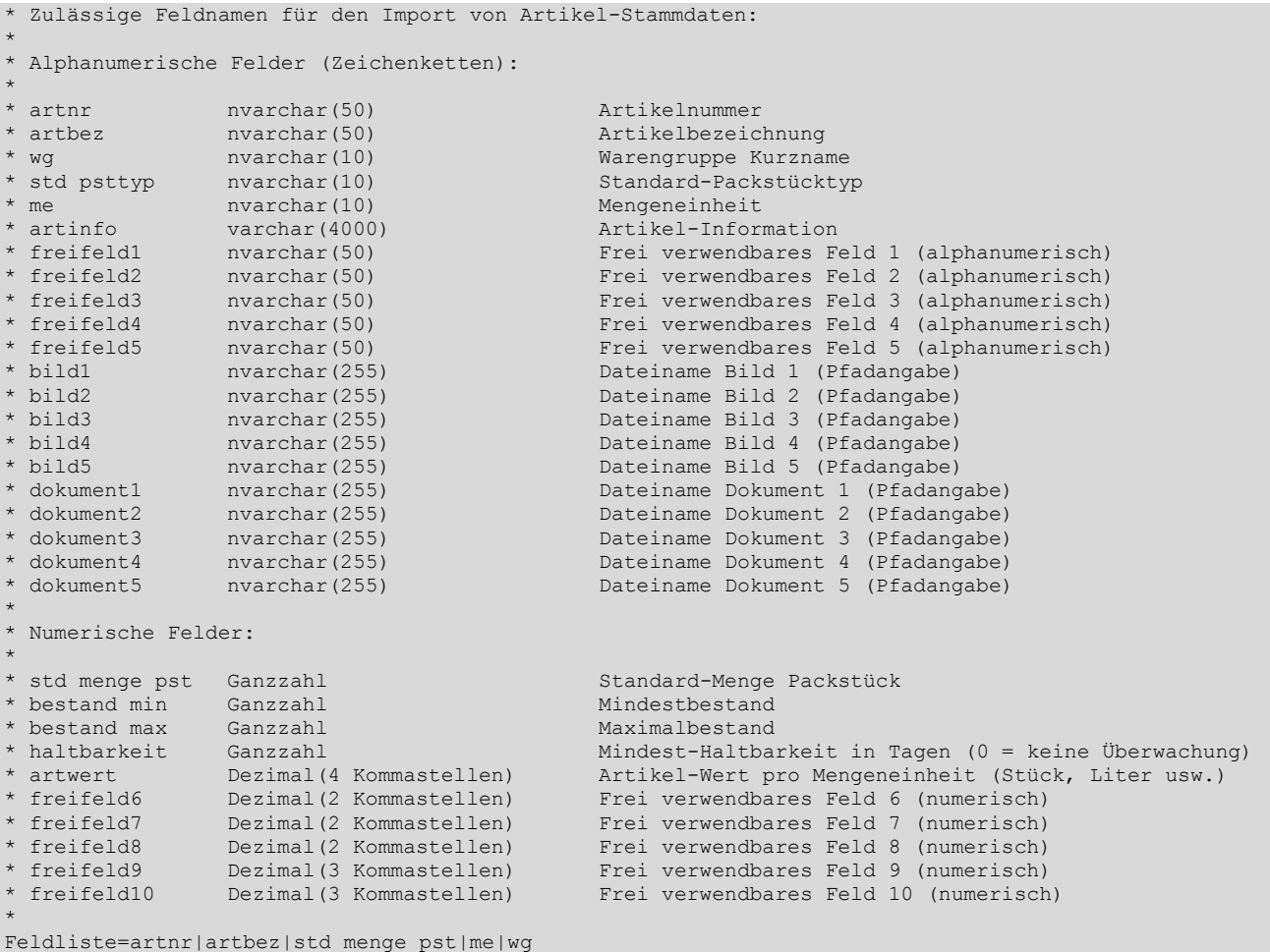

#### **ImportKunden.ini (Auszug)**

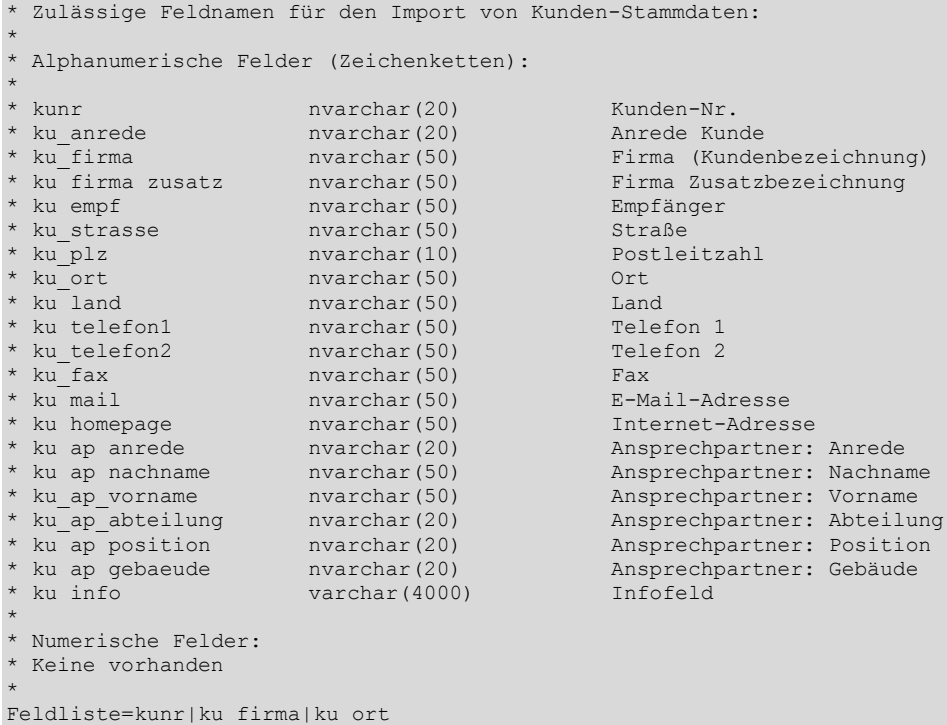

## **ImportLieferanten.ini (Auszug)**

```
* Zulässige Feldnamen für den Import von Lieferanten-Stammdaten:
*
* Alphanumerische Felder (Zeichenketten):
* liefnr
* liefnr nvarchar(20) Lieferanten-Nr.
* lief_anrede nvarchar(20) Anrede Lieferant
* lief anrede nvarchar(20) anrede Lieferant<br>
* lief firma nvarchar(50) Firma (Lieferantenbezeichnung)<br>
* lief firma zusatz nvarchar(50) Firma Zusatzbezeichnung
* lief_firma_zusatz nvarchar(50) Firma Zusatzbezeichnung
* lief empf nvarchar(50) Empfänger
* lief strasse nvarchar(50) Straße
* lief plz nvarchar(10) Postleitzahl
* lief ort nvarchar(50) Ort<br>
* lief_land nvarchar(50) Land<br>
* lief telefon1 nvarchar(50) Tele
* lief land mvarchar(50) Land
* lief telefon1 nvarchar(50) Telefon 1
* lief<sup>-</sup>telefon2 nvarchar(50) Telefon 2<br>* lief<sup>-</sup>fax nvarchar(50) Fax
* lief_fax nvarchar(50) Fax<br>* lief_mail nvarchar(50) F-M
* lief<sup>-</sup>mail nvarchar(50) E-Mail-Adresse<br>* lief homepage nvarchar(50) Internet-Adres
                                                Internet-Adresse
* lief_ap_anrede nvarchar(20) Ansprechpartner: Anrede
                     muarchar(50) Ansprechpartner: Nachname<br>
nvarchar(50) Ansprechpartner: Vorname<br>
nvarchar(20) Ansprechpartner: Abteilun
* lief_ap_vorname nvarchar(50) Ansprechpartner: Vorname
* lief_ap_abteilung nvarchar(20) Ansprechpartner: Abteilung
* lief_ap_position nvarchar(20) Ansprechpartner: Position
* lief_ap_gebaeude nvarchar(20) Ansprechpartner: Gebäude
                       varchar(4000)
*
* Numerische Felder:
* Keine vorhanden
* 
Feldliste=liefnr|lief_firma|lief_ort
```
## <span id="page-8-0"></span>**1.3.2. Verarbeitung**

Die Datensätze aus der Importdatei werden übernommen. Dabei erfolgt eine Neuanlage bzw. Aktualisierung bereits vorhandener Stammsätze. Eine automatische Löschung erfolgt jedoch nicht (für Datensätze, die im Lagersystem vorhanden sind, jedoch nicht in der Importdatei). Die Löschung muss grundsätzlich manuell über die Dialoge zur Pflege der Stammdaten erfolgen.

#### <span id="page-8-1"></span>**1.3.3. Fehlerverarbeitung**

Im Fehlerfall wird eine Meldung in der Logdatei des aktuellen Monats ausgegeben, z.B. Error\_2017\_03.log

Außerdem wird eine Logdatei erstellt, die alle nicht übernommenen Artikelnummern enthält, z.B. ErrorImportArtikel\_20170327\_111450.log

Entsprechendes gilt für nicht übernommene Warengruppen, Kunden und Lieferanten.

**Fehlerursachen** sind z.B. beim Import von Artikel-Stammdaten:

- Packstück-Typ aus Import-Datei ist nicht bekannt
- Mengeneinheit aus Import-Datei ist nicht bekannt

Die Import-Datei darf auch keine Leerzeilen enthalten.

#### <span id="page-8-2"></span>**1.3.4. Standardwerte**

Beim Einfügen neuer Artikel werden ggf. Standardwerte verwendet, falls die Import-Datei nicht alle Felder enthält. Warengruppe, Packstück-Typ und Mengeneinheit werden ggf. mit dem Wert "Standard" belegt.

Bei der Aktualisierung vorhandener Artikel (Warengruppen, Kunden, Lieferanten) werden nur die Felder aus der Import-Datei aktualisiert, fehlende Felder bleiben unverändert.

## <span id="page-9-0"></span>**1.4. Import Auslageraufträge**

Neben der Erfassung der Auslageraufträge per Dialog ("Auslagerung nach FIFO" oder "Auslagerung manuell") können Auslageraufträge auch per Schnittstelle an die IDR Lagerverwaltung übermittelt werden.

Voraussetzung:

Professional-Version mit Zusatzmodul "IDR Lager ComImport". Bei Arbeit mit mobilen Handheld-Terminals wird auch das Zusatzmodul "IDR Lager Mobil" benötigt.

## <span id="page-9-1"></span>**1.4.1. Auftragsdatei**

Die Auftragsdatei muss folgende Daten enthalten:

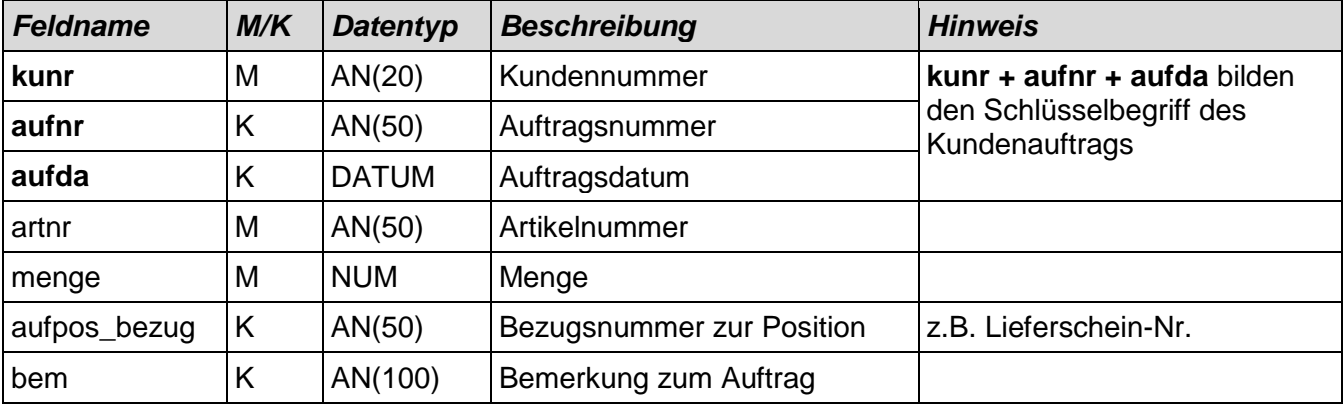

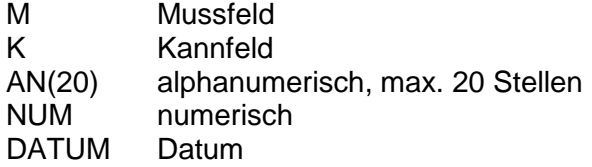

#### <span id="page-9-2"></span>**1.4.2. Import-Formate**

Folgende Import-Formate werden unterstützt:

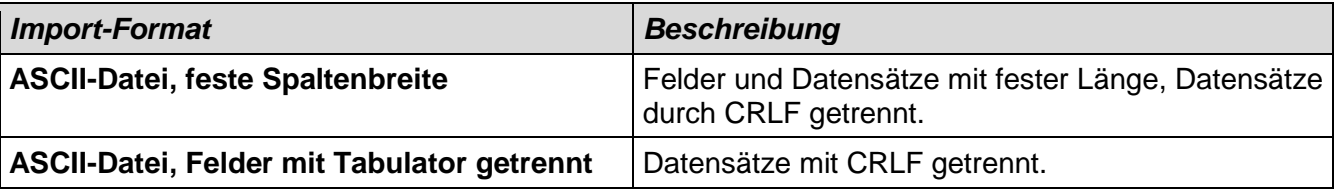

Der genaue Aufbau der Auftragsdatei wird in der Steuer-Datei "ImportAuftrag.ini" hinterlegt (z.B. Reihenfolge und Länge der Felder, Datumsformat, numerisches Format).

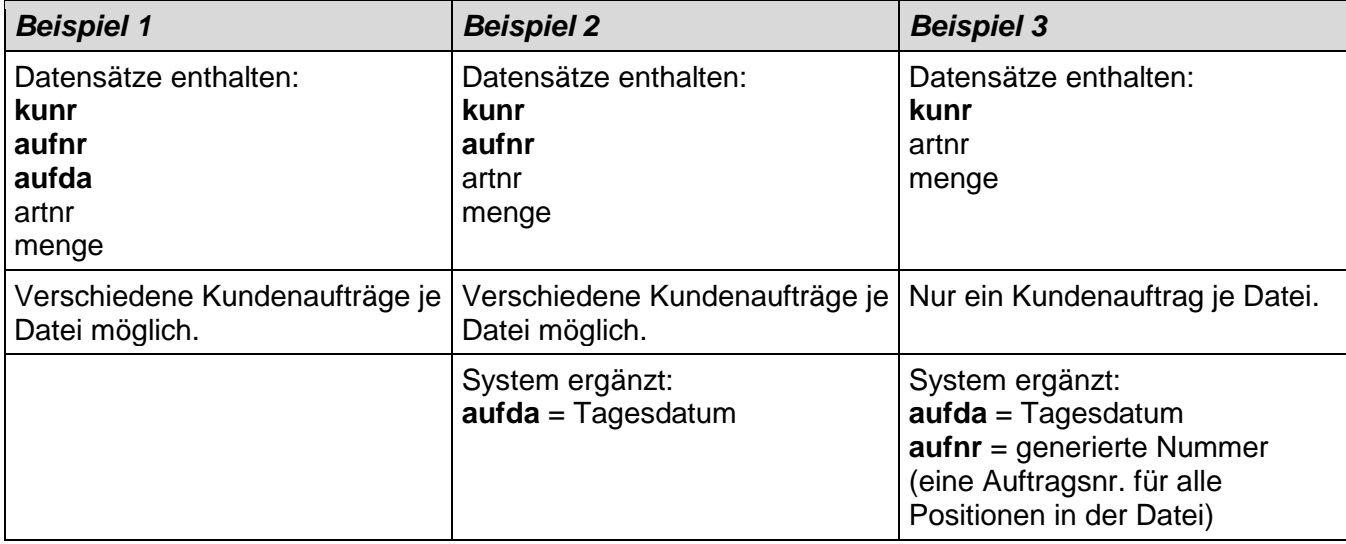

#### **Beispiele zum Inhalt der Auftragsdatei:**

#### **Beispiel-Datei zu 1 (Felder mit TAB getrennt):**

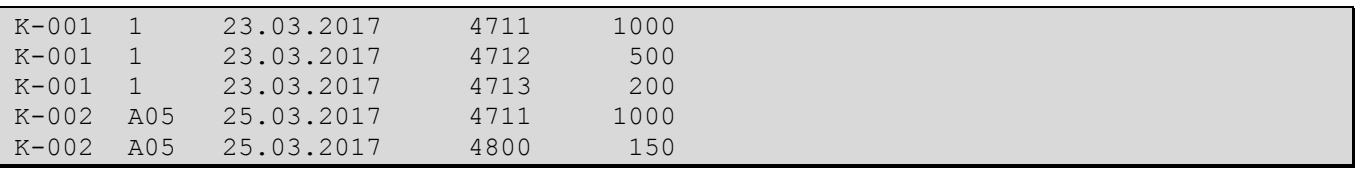

Das Beispiel zeigt zwei Kundenaufträge mit mehreren Positionen.

## <span id="page-10-0"></span>**1.4.3. Verarbeitung**

#### <span id="page-10-1"></span>**1.4.3.1. Import und Packstück-Zuteilung**

Das Kommunikations-Programm "IDR\_Lager\_ComImport.exe" überprüft zyklisch (z.B. alle 5 Minuten) das Importverzeichnis. Sind dort Dateien vorhanden, werden sie in die IDR Lager – Datenbank importiert und anschließend in das Unterverzeichnis "Done" verschoben.

Die anschließende Packstück-Zuteilung erfolgt abhängig vom Parameter "AutoZuteilung" (Datei IDR\_Lager\_ComImport.ini).

#### **AutoZuteilung = Ja**

Nach dem Import erfolgt sofort (automatisch) die Packstück-Zuteilung nach FIFO (mit Lagerabgangsbuchung). Die zugeteilten Packstücke werden auf mobilen Handheld-Terminals angezeigt. Der Lagerarbeiter quittiert anschließend die Entnahme. Anbindung der Handheld-Terminals über WLAN.

#### **AutoZuteilung = Nein**

Es erfolgt keine automatische Packstück-Zuteilung. Die importieren Auslageraufträge werden im Dialog "Aufträge Schnittstelle" angezeigt. Der Benutzer muss dort die Packstück-Zuteilung (nach FIFO) anstoßen. Nach der Zuteilung wird – abhängig von der Systemkonfiguration – eine Pickliste gedruckt oder es werden Aufträge für mobile Handheld-Terminals generiert.

#### <span id="page-11-0"></span>**1.4.3.2. Neuanlage / Korrektur / Storno**

Alle Datensätze in der Auftragsdatei werden als "Neuanlage" interpretiert, d.h. es sind keine Korrekturen oder Stornos über die Schnittstelle möglich. Der Benutzer muss in diesen Fällen eine manuelle Bereinigung per Dialog durchführen.

Eine Ausnahme sind Korrekturen "nach oben". D.h. zu einem bereits übermittelten Kundenauftrag kann eine weitere Position übertragen werden. Dabei kann es sich um eine zusätzliche Artikelnummer oder um eine Mengenerhöhung einer bereits vorhandenen Artikelnummer handeln.

#### <span id="page-11-1"></span>**1.4.4. Fehlerverarbeitung**

Es gibt verschiedene Fehlerquellen, die einen Import bzw. die automatische Zuteilung verhindern.

#### <span id="page-11-2"></span>**1.4.4.1. Mussfelder nicht gefüllt**

Datensätze werden überlesen und nicht importiert (z.B. Artikelnummer fehlt).

#### <span id="page-11-3"></span>**1.4.4.2. Datenbank-Import fehlgeschlagen**

Der Import ist z.B. nicht möglich, falls die Artikelnummer oder Kundennummer unbekannt ist (keine Stammdaten). Die fehlerhaften Datensätze werden in der Logdatei protokolliert:

20.05.2010 10:34:05 ERROR Import Auftrag: 3 Datensätze nicht übernommen!

ConflictingRecords in Importdatei (Datensätze wurden nicht übernommen) c:\idr\import\auftrag\Auftrag007.txt kunr|aufnr|aufda|artnr|menge|aufpos\_bezug K-001|107|19.05.2010|7777000000|50|L001 K-001|107|19.05.2010|8888000000|50|L002 K-001|107|19.05.2010|9999000000|50|L003

#### <span id="page-11-4"></span>**1.4.4.3. Automatische Packstück-Zuteilung fehlgeschlagen (AutoZuteilung = Ja)**

Wenn zu einer Auftragsposition kein Bestand oder zu wenig Bestand verfügbar ist, kann die automatische Zuteilung nicht erfolgen. Der Import-Datensatz erhält dann den Fehlerstatus = X. Ein Benutzereingriff ist nicht erforderlich, da beim nächsten Programmlauf erneut der Versuch einer Zuteilung erfolgt. In der Logdatei wird jedoch eine Warnung ausgegeben:

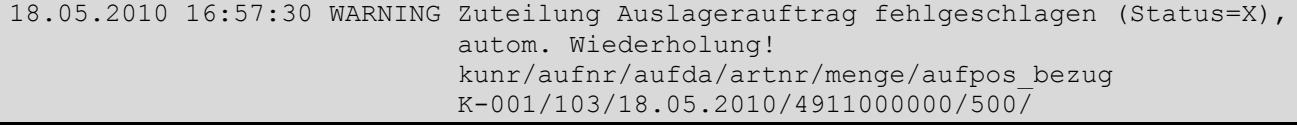

## <span id="page-12-0"></span>**2. Export-Schnittstelle**

## <span id="page-12-1"></span>**2.1. Manueller Export**

Über die Benutzerdialoge (IDR Lagerverwaltung Prof.) können diverse Exporte manuell angestoßen werden.

Über den Dialog "Extras – Export Daten" sind folgende Exporte möglich:

- Lagerspiegel
- Artikel-Stammdaten
- Kunden-Stammdaten
- Lieferanten-Stammdaten

Verschiedene Export-Formate stehen dabei zur Verfügung (ASCII-Datei, CSV, XML, Excel).

Die wichtigsten Info-Dialoge bieten einen Excel-Export:

- Packstückbestand
- Artikelbestand
- Lagerbewegungen

Die Standard-Reports bieten u.a. einen PDF-Export.

Individuelle Reports lassen sich mit dem Report-Generator erstellen und können nach Excel exportiert werden.

## <span id="page-12-2"></span>**2.2. Ausblick**

Der automatisierte Export von Lagerbewegungen über ein Kommunikationsmodul ist geplant.